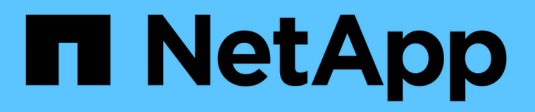

## **Storage VM-Administration**

Cloud Volumes ONTAP

NetApp June 11, 2024

This PDF was generated from https://docs.netapp.com/de-de/bluexp-cloud-volumes-ontap/taskmanaging-svms.html on June 11, 2024. Always check docs.netapp.com for the latest.

# **Inhalt**

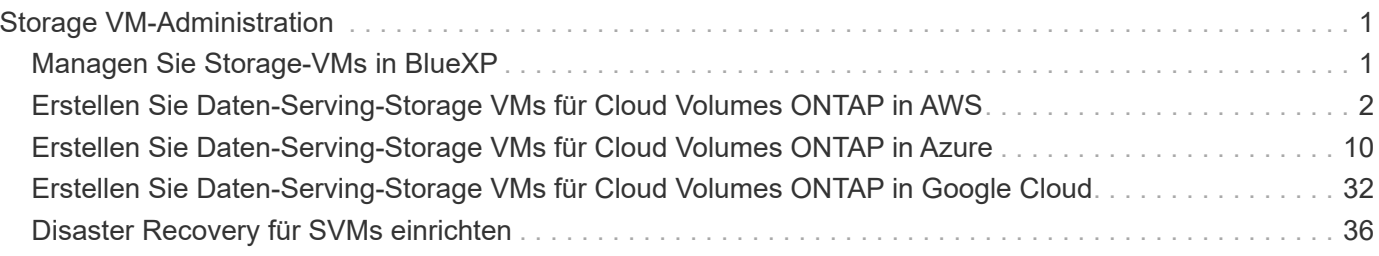

# <span id="page-2-0"></span>**Storage VM-Administration**

## <span id="page-2-1"></span>**Managen Sie Storage-VMs in BlueXP**

Eine Storage VM ist eine Virtual Machine, die in ONTAP ausgeführt wird und Ihren Kunden Storage und Datenservices zur Verfügung stellt. Vielleicht wissen Sie das als *SVM* oder *vServer*. Cloud Volumes ONTAP ist standardmäßig mit einer Storage-VM konfiguriert, aber einige Konfigurationen unterstützen zusätzliche Storage-VMs.

## **Unterstützte Anzahl von Storage-VMs**

Bestimmte Konfigurationen unterstützen mehrere Storage-VMs. Wechseln Sie zum ["Versionshinweise zu](https://docs.netapp.com/us-en/cloud-volumes-ontap-relnotes/index.html) [Cloud Volumes ONTAP"](https://docs.netapp.com/us-en/cloud-volumes-ontap-relnotes/index.html) Um zu überprüfen, wie viele Storage VMs für Ihre Cloud Volumes ONTAP-Version unterstützt werden.

## **Arbeiten Sie mit mehreren Storage VMs**

BlueXP unterstützt alle zusätzlichen Storage VMs, die Sie über System Manager oder die CLI erstellen.

Das folgende Bild zeigt beispielsweise, wie Sie beim Erstellen eines Volumes eine Storage-VM auswählen können.

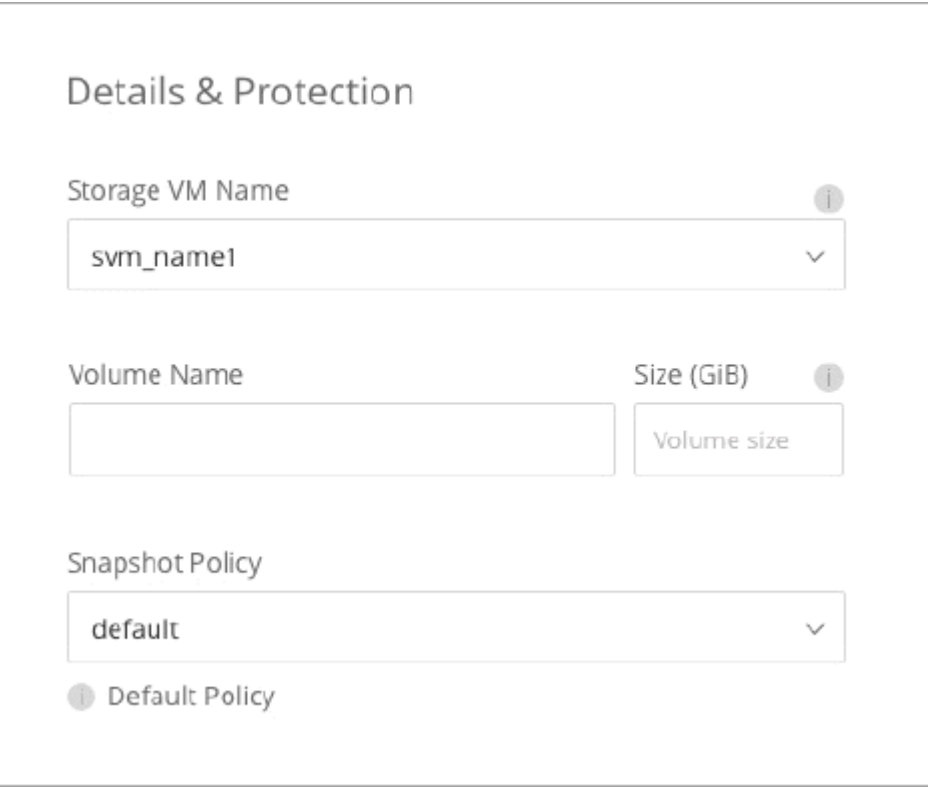

Das folgende Bild zeigt, wie Sie bei der Replizierung eines Volumes in ein anderes System eine Storage VM auswählen können.

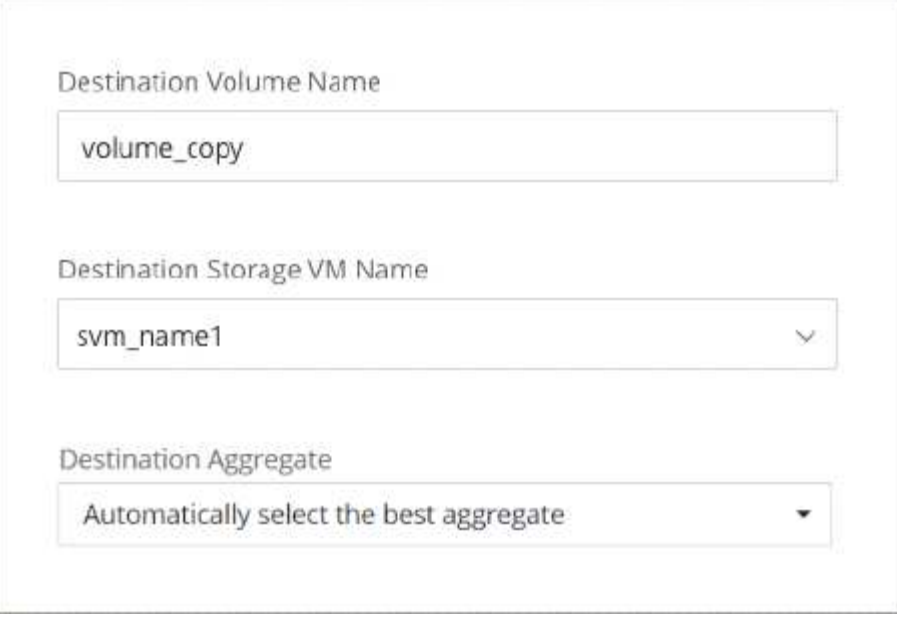

## **Ändern Sie den Namen der Standard-Storage-VM**

BlueXP benennt automatisch die einzelne Storage-VM, die sie für Cloud Volumes ONTAP erstellt. Über System Manager, CLI oder API können Sie den Namen der Storage VM ändern, wenn Sie strenge Namensstandards haben. Beispielsweise möchte der Name Ihnen entsprechen, wie Sie die Storage-VMs für Ihre ONTAP Cluster benennen.

## <span id="page-3-0"></span>**Erstellen Sie Daten-Serving-Storage VMs für Cloud Volumes ONTAP in AWS**

Eine Storage VM ist eine Virtual Machine, die in ONTAP ausgeführt wird und Ihren Kunden Storage und Datenservices zur Verfügung stellt. Vielleicht wissen Sie das als *SVM* oder *vServer*. Cloud Volumes ONTAP ist standardmäßig mit einer Storage-VM konfiguriert, aber einige Konfigurationen unterstützen zusätzliche Storage-VMs.

Um zusätzliche Datenspeicher-VMs zu erstellen, müssen Sie IP-Adressen in AWS zuweisen und dann ONTAP-Befehle basierend auf Ihrer Cloud Volumes ONTAP Konfiguration ausführen.

## **Unterstützte Anzahl von Storage-VMs**

Ab Version 9.7 werden mehrere Storage-VMs mit spezifischen Cloud Volumes ONTAP Konfigurationen unterstützt. Wechseln Sie zum ["Versionshinweise zu Cloud Volumes ONTAP"](https://docs.netapp.com/us-en/cloud-volumes-ontap-relnotes/index.html) Um zu überprüfen, wie viele Storage VMs für Ihre Cloud Volumes ONTAP-Version unterstützt werden.

Alle anderen Cloud Volumes ONTAP Konfigurationen unterstützen eine Storage-VM mit Datenbereitstellung und eine Ziel-Storage-VM für die Disaster Recovery. Sie können die Ziel-Storage-VM für Datenzugriff aktivieren, wenn es einen Ausfall auf der Quell-Storage-VM gibt.

## **Prüfen Sie die Grenzen für Ihre Konfiguration**

Jede EC2-Instanz unterstützt eine maximale Anzahl privater IPv4-Adressen pro Netzwerkschnittstelle. Sie müssen das Limit überprüfen, bevor Sie der neuen Storage VM IP-Adressen in AWS zuweisen.

#### **Schritte**

- 1. Geh die ["Abschnitt "Speicherbegrenzungen" in den Versionshinweisen zu Cloud Volumes ONTAP"](https://docs.netapp.com/us-en/cloud-volumes-ontap-relnotes/reference-limits-aws.html).
- 2. Geben Sie für Ihren Instanztyp die maximale Anzahl an IP-Adressen pro Schnittstelle an.
- 3. Notieren Sie sich diese Zahl, da Sie sie im nächsten Abschnitt beim Zuweisen von IP-Adressen in AWS benötigen.

### **Weisen Sie IP-Adressen in AWS zu**

Private IPv4-Adressen müssen Port e0a in AWS zugewiesen werden, bevor Sie LIFs für die neue Storage VM erstellen.

Beachten Sie, dass eine optionale Management-LIF für eine Storage-VM eine private IP-Adresse auf einem System mit einem einzelnen Node und auf einem HA-Paar in einer einzelnen Verfügbarkeitszone erfordert. Dieses Management-LIF bietet eine Verbindung zu Management-Tools wie SnapCenter.

#### **Schritte**

- 1. Melden Sie sich bei AWS an und öffnen Sie den EC2 Service.
- 2. Wählen Sie die Cloud Volumes ONTAP-Instanz aus und klicken Sie auf **Netzwerk**.

Wenn Sie eine Storage VM auf einem HA-Paar erstellen, wählen Sie Node 1 aus.

3. Scrollen Sie nach unten zu **Netzwerkschnittstellen** und klicken Sie auf die **Schnittstellen-ID** für Port e0a.

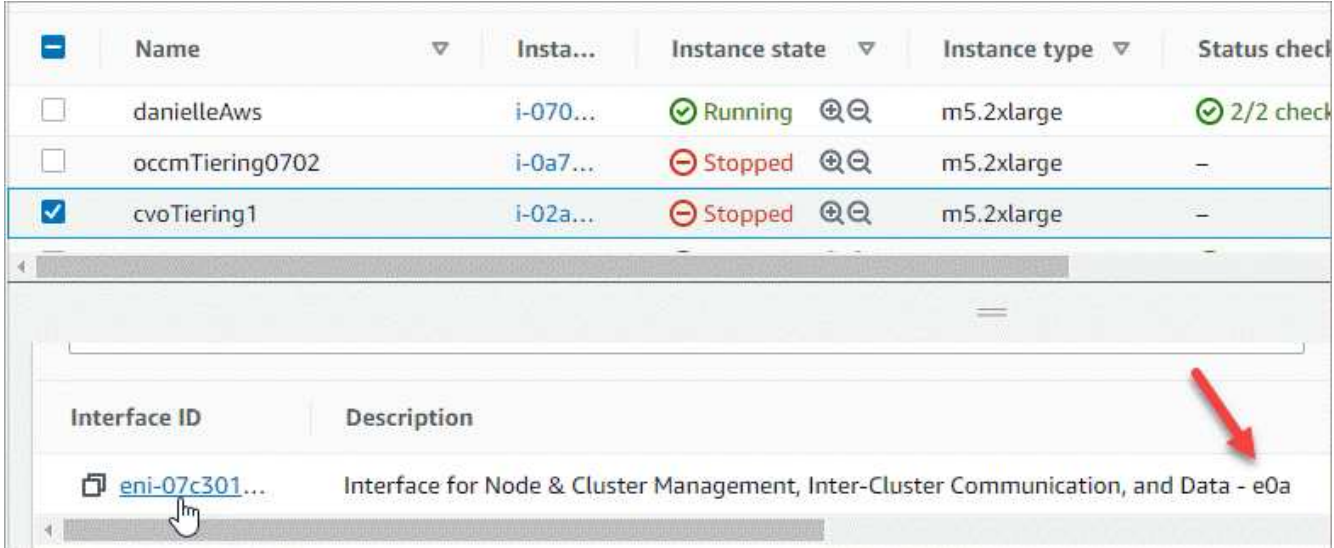

- 4. Wählen Sie die Netzwerkschnittstelle aus und klicken Sie auf **Aktionen > IP-Adressen verwalten**.
- 5. Erweitern Sie die Liste der IP-Adressen für e0a.
- 6. Überprüfen Sie die IP-Adressen:
	- a. Zählen Sie die Anzahl der zugewiesenen IP-Adressen, um zu bestätigen, dass der Port Platz für zusätzliche IP-Adressen hat.

Im vorherigen Abschnitt dieser Seite sollten Sie die maximale Anzahl der unterstützten IP-Adressen pro Schnittstelle angegeben haben.

b. Optional: Rufen Sie die CLI für Cloud Volumes ONTAP auf und führen Sie **Network Interface show** aus, um zu bestätigen, dass jede dieser IP-Adressen verwendet wird.

Wenn keine IP-Adresse verwendet wird, können Sie sie zusammen mit der neuen Storage-VM verwenden.

- 7. Klicken Sie zurück in der AWS-Konsole auf **Neue IP-Adresse zuweisen**, um zusätzliche IP-Adressen basierend auf der Menge zuzuweisen, die Sie für die neue Speicher-VM benötigen.
	- Single Node-System: Eine ungenutzte sekundäre private IP ist erforderlich.

Wenn Sie eine Management-LIF auf der Storage-VM erstellen möchten, ist eine optionale sekundäre private IP erforderlich.

◦ HA-Paar in einer einzelnen AZ: Eine ungenutzte sekundäre private IP ist auf Node 1 erforderlich.

Wenn Sie eine Management-LIF auf der Storage-VM erstellen möchten, ist eine optionale sekundäre private IP erforderlich.

- HA-Paar in mehreren Verfügbarkeitszonen: Auf jedem Node ist eine nicht genutzte sekundäre private IP-Adresse erforderlich.
- 8. Wenn Sie die IP-Adresse einem HA-Paar in einer einzelnen AZ zuweisen, aktivieren Sie \* erlauben Sie die erneute Zuweisung von sekundären privaten IPv4-Adressen\*.
- 9. Klicken Sie Auf **Speichern**.
- 10. Wenn Sie ein HA-Paar in mehreren Verfügbarkeitszonen haben, müssen Sie diese Schritte für Node 2 wiederholen.

### **Erstellen einer Storage-VM auf einem System mit einzelnen Nodes**

Mit diesen Schritten wird eine neue Storage-VM auf einem System mit einem einzelnen Node erstellt. Eine private IP-Adresse ist erforderlich, um eine NAS-LIF zu erstellen, und eine weitere optionale private IP-Adresse ist erforderlich, wenn Sie eine Management-LIF erstellen möchten.

#### **Schritte**

1. Erstellen Sie die Storage-VM und eine Route zur Storage-VM.

```
vserver create -rootvolume-security-style unix -rootvolume root_svm_2
-snapshot-policy default -vserver svm 2 -aggregate aggr1
```

```
network route create -destination 0.0.0.0/0 -vserver svm_2 -gateway
subnet gateway
```
2. Erstellen Sie ein NAS-LIF.

```
network interface create -auto-revert true -vserver svm_2 -service
-policy default-data-files -home-port e0a -address private ip x -netmask
node1Mask -lif ip_nas_2 -home-node cvo-node
```
Wobei *private\_ip\_x* eine nicht genutzte sekundäre private IP auf e0a ist.

3. Optional: Erstellen Sie eine Storage-VM-Management-LIF.

```
network interface create -auto-revert true -vserver svm_2 -service
-policy default-management -home-port e0a -address private ip y -netmask
node1Mask -lif ip_svm_mgmt_2 -home-node cvo-node
```
Wobei *private ip* y eine weitere nicht genutzte sekundäre private IP auf e0a ist.

4. Weisen Sie der Storage-VM ein oder mehrere Aggregate zu.

```
vserver add-aggregates -vserver svm 2 -aggregates aggr1, aggr2
```
Dieser Schritt ist erforderlich, da die neue Storage-VM Zugriff auf mindestens ein Aggregat benötigt, bevor Sie Volumes auf der Storage-VM erstellen können.

#### **Erstellen einer Storage VM auf einem HA-Paar in einer einzelnen Verfügbarkeitszone**

Mit diesen Schritten wird eine neue Storage-VM auf einem HA-Paar in einer einzelnen Verfügbarkeitszone erstellt. Eine private IP-Adresse ist erforderlich, um eine NAS-LIF zu erstellen, und eine weitere optionale private IP-Adresse ist erforderlich, wenn Sie eine Management-LIF erstellen möchten.

Beide LIFs werden an Node 1 zugewiesen. Bei einem Ausfall können die privaten IP-Adressen zwischen Nodes verschoben werden.

#### **Schritte**

1. Erstellen Sie die Storage-VM und eine Route zur Storage-VM.

```
vserver create -rootvolume-security-style unix -rootvolume root svm 2
-snapshot-policy default -vserver svm 2 -aggregate aggr1
```

```
network route create -destination 0.0.0.0/0 -vserver svm_2 -gateway
subnet gateway
```
2. Erstellen Sie auf Node 1 ein NAS-LIF.

```
network interface create -auto-revert true -vserver svm_2 -service
-policy default-data-files -home-port e0a -address private ip x -netmask
node1Mask -lif ip_nas_2 -home-node cvo-node1
```
Wobei *private* ip x eine nicht genutzte sekundäre private IP auf e0a von cvo-node1 ist. Diese IP-Adresse kann im Falle eines Takeover an den e0a von cvo-node2 verschoben werden, da die Service-Richtlinie Standard-Daten-Dateien darauf hinweist, dass IPs zum Partner-Node migrieren können.

3. Optional: Erstellen Sie eine Storage-VM-Management-LIF auf Node 1.

```
network interface create -auto-revert true -vserver svm_2 -service
-policy default-management -home-port e0a -address private ip y -netmask
node1Mask -lif ip_svm_mgmt_2 -home-node cvo-node1
```
Wobei *private\_ip\_y* eine weitere nicht genutzte sekundäre private IP auf e0a ist.

4. Weisen Sie der Storage-VM ein oder mehrere Aggregate zu.

```
vserver add-aggregates -vserver svm 2 -aggregates aggr1, aggr2
```
Dieser Schritt ist erforderlich, da die neue Storage-VM Zugriff auf mindestens ein Aggregat benötigt, bevor Sie Volumes auf der Storage-VM erstellen können.

5. Wenn Sie Cloud Volumes ONTAP 9.11.1 oder höher verwenden, ändern Sie die Netzwerk-Service-Richtlinien für die Storage VM.

Das Ändern der Services ist erforderlich, da Cloud Volumes ONTAP sicherstellen kann, dass die iSCSI-LIF für ausgehende Managementverbindungen verwendet werden kann.

network interface service-policy remove-service -vserver <svm-name> -policy default-data-files -service data-fpolicy-client network interface service-policy remove-service -vserver <svm-name> -policy default-data-files -service management-ad-client network interface service-policy remove-service -vserver <svm-name> -policy default-data-files -service management-dns-client network interface service-policy remove-service -vserver <svm-name> -policy default-data-files -service management-ldap-client network interface service-policy remove-service -vserver <svm-name> -policy default-data-files -service management-nis-client network interface service-policy add-service -vserver <svm-name> -policy default-data-blocks -service data-fpolicy-client network interface service-policy add-service -vserver <svm-name> -policy default-data-blocks -service management-ad-client network interface service-policy add-service -vserver <svm-name> -policy default-data-blocks -service management-dns-client network interface service-policy add-service -vserver <svm-name> -policy default-data-blocks -service management-ldap-client network interface service-policy add-service -vserver <svm-name> -policy default-data-blocks -service management-nis-client network interface service-policy add-service -vserver <svm-name> -policy default-data-iscsi -service data-fpolicy-client network interface service-policy add-service -vserver <svm-name> -policy default-data-iscsi -service management-ad-client network interface service-policy add-service -vserver <svm-name> -policy default-data-iscsi -service management-dns-client network interface service-policy add-service -vserver <svm-name> -policy default-data-iscsi -service management-ldap-client network interface service-policy add-service -vserver <svm-name> -policy default-data-iscsi -service management-nis-client

### **Erstellung einer Storage VM auf einem HA-Paar in mehreren Verfügbarkeitszonen**

Durch diese Schritte wird eine neue Storage VM auf einem HA-Paar in mehreren Verfügbarkeitszonen erstellt.

Für eine NAS-LIF ist eine *floating* IP-Adresse erforderlich und ist optional für eine Management-LIF. Bei diesen fließenden IP-Adressen müssen Sie keine privaten IPs in AWS zuweisen. Stattdessen werden die unverankerten IPs automatisch in der Routing-Tabelle von AWS konfiguriert, um die ENI eines bestimmten Nodes in derselben VPC zu zeigen.

Damit schwimmende IPs mit ONTAP zusammenarbeiten können, muss auf jeder Storage-VM auf jedem Node eine private IP-Adresse konfiguriert werden. Dies spiegelt sich in den nachstehenden Schritten wider, wo eine iSCSI LIF auf Knoten 1 und auf Knoten 2 erstellt wird.

#### **Schritte**

1. Erstellen Sie die Storage-VM und eine Route zur Storage-VM.

```
vserver create -rootvolume-security-style unix -rootvolume root svm 2
-snapshot-policy default -vserver svm 2 -aggregate aggr1
```
network route create -destination 0.0.0.0/0 -vserver svm\_2 -gateway subnet gateway

2. Erstellen Sie auf Node 1 ein NAS-LIF.

```
network interface create -auto-revert true -vserver svm_2 -service
-policy default-data-files -home-port e0a -address floating ip -netmask
node1Mask -lif ip_nas_floating_2 -home-node cvo-node1
```
- Die fließende IP-Adresse muss sich für alle VPCs in der AWS Region, in der Sie die HA-Konfiguration implementieren, außerhalb der CIDR-Blöcke befinden. 192.168.209.27 ist ein Beispiel für eine unverankerte IP-Adresse. ["Erfahren Sie mehr über die Auswahl einer fließenden IP-Adresse".](https://docs.netapp.com/de-de/bluexp-cloud-volumes-ontap/reference-networking-aws.html#requirements-for-ha-pairs-in-multiple-azs)
- -service-policy default-data-files Zeigt an, dass IPs auf den Partner-Node migrieren können.
- 3. Optional: Erstellen Sie eine Storage-VM-Management-LIF auf Node 1.

```
network interface create -auto-revert true -vserver svm_2 -service
-policy default-management -home-port e0a -address floating ip -netmask
node1Mask -lif ip_svm_mgmt_2 -home-node cvo-node1
```
4. Erstellen Sie auf Knoten 1 ein iSCSI-LIF

```
network interface create -vserver svm_2 -service-policy default-data-
blocks -home-port e0a -address private_ip -netmask nodei1Mask -lif
ip node1 iscsi 2 -home-node cvo-node1
```
- Diese iSCSI-LIF ist erforderlich, um die LIF-Migration der Floating-IPs in der Storage-VM zu unterstützen. Er muss keine iSCSI LIF sein, kann aber nicht für die Migration zwischen den Knoten konfiguriert werden.
- -service-policy default-data-block Zeigt an, dass eine IP-Adresse nicht zwischen Knoten migriert wird.
- *Private ip* ist eine nicht verwendete sekundäre private IP-Adresse auf eth0 (e0a) von cvo\_node1.
- 5. Erstellen Sie auf Knoten 2 ein iSCSI-LIF.

```
network interface create -vserver svm_2 -service-policy default-data-
blocks -home-port e0a -address private_ip -netmaskNode2Mask -lif
ip node2 iscsi 2 -home-node cvo-node2
```
- Diese iSCSI-LIF ist erforderlich, um die LIF-Migration der Floating-IPs in der Storage-VM zu unterstützen. Er muss keine iSCSI LIF sein, kann aber nicht für die Migration zwischen den Knoten konfiguriert werden.
- -service-policy default-data-block Zeigt an, dass eine IP-Adresse nicht zwischen Knoten migriert wird.
- *Private ip* ist eine nicht verwendete sekundäre private IP-Adresse auf eth0 (e0a) von cvo\_node2.
- 6. Weisen Sie der Storage-VM ein oder mehrere Aggregate zu.

```
vserver add-aggregates -vserver svm_2 -aggregates aggr1,aggr2
```
Dieser Schritt ist erforderlich, da die neue Storage-VM Zugriff auf mindestens ein Aggregat benötigt, bevor Sie Volumes auf der Storage-VM erstellen können.

7. Wenn Sie Cloud Volumes ONTAP 9.11.1 oder höher verwenden, ändern Sie die Netzwerk-Service-Richtlinien für die Storage VM.

Das Ändern der Services ist erforderlich, da Cloud Volumes ONTAP sicherstellen kann, dass die iSCSI-LIF für ausgehende Managementverbindungen verwendet werden kann.

network interface service-policy remove-service -vserver <svm-name> -policy default-data-files -service data-fpolicy-client network interface service-policy remove-service -vserver <svm-name> -policy default-data-files -service management-ad-client network interface service-policy remove-service -vserver <svm-name> -policy default-data-files -service management-dns-client network interface service-policy remove-service -vserver <svm-name> -policy default-data-files -service management-ldap-client network interface service-policy remove-service -vserver <svm-name> -policy default-data-files -service management-nis-client network interface service-policy add-service -vserver <svm-name> -policy default-data-blocks -service data-fpolicy-client network interface service-policy add-service -vserver <svm-name> -policy default-data-blocks -service management-ad-client network interface service-policy add-service -vserver <svm-name> -policy default-data-blocks -service management-dns-client network interface service-policy add-service -vserver <svm-name> -policy default-data-blocks -service management-ldap-client network interface service-policy add-service -vserver <svm-name> -policy default-data-blocks -service management-nis-client network interface service-policy add-service -vserver <svm-name> -policy default-data-iscsi -service data-fpolicy-client network interface service-policy add-service -vserver <svm-name> -policy default-data-iscsi -service management-ad-client network interface service-policy add-service -vserver <svm-name> -policy default-data-iscsi -service management-dns-client network interface service-policy add-service -vserver <svm-name> -policy default-data-iscsi -service management-ldap-client network interface service-policy add-service -vserver <svm-name> -policy default-data-iscsi -service management-nis-client

## <span id="page-11-0"></span>**Erstellen Sie Daten-Serving-Storage VMs für Cloud Volumes ONTAP in Azure**

Eine Storage VM ist eine Virtual Machine, die in ONTAP ausgeführt wird und Ihren Kunden Storage und Datenservices zur Verfügung stellt. Vielleicht wissen Sie das als *SVM* oder *vServer*. Cloud Volumes ONTAP ist standardmäßig mit einer Storage-VM konfiguriert, aber bei der Ausführung von Cloud Volumes ONTAP in Azure werden zusätzliche Storage-VMs unterstützt.

Um zusätzliche Storage VMs für Daten zu erstellen, müssen Sie IP-Adressen in Azure zuweisen und anschließend ONTAP Befehle ausführen, um die Storage-VM und Daten-LIFs zu erstellen.

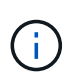

Um weitere NIC-bezogene Aufgaben auszuführen, können Sie eine Rolle für den Netzwerkbeitrag oder eine benutzerdefinierte Rolle mit den entsprechenden Berechtigungen in Azure zuweisen. Weitere Informationen zu diesen NIC-bezogenen Berechtigungen finden Sie im ["Microsoft Azure-Dokumentation"](https://learn.microsoft.com/en-us/azure/virtual-network/virtual-network-network-interface?tabs=azure-portal#permissions).

## **Unterstützte Anzahl von Storage-VMs**

Ab Version 9.9.0 werden mehrere Storage-VMs mit spezifischen Cloud Volumes ONTAP Konfigurationen unterstützt. Wechseln Sie zum ["Versionshinweise zu Cloud Volumes ONTAP"](https://docs.netapp.com/us-en/cloud-volumes-ontap-relnotes/index.html) Um zu überprüfen, wie viele Storage VMs für Ihre Cloud Volumes ONTAP-Version unterstützt werden.

Alle anderen Cloud Volumes ONTAP Konfigurationen unterstützen eine Storage-VM mit Datenbereitstellung und eine Ziel-Storage-VM für die Disaster Recovery. Sie können die Ziel-Storage-VM für Datenzugriff aktivieren, wenn es einen Ausfall auf der Quell-Storage-VM gibt.

### **Weisen Sie IP-Adressen in Azure zu**

Bevor Sie eine Storage-VM erstellen und LIFs zuweisen, müssen Sie in Azure IP-Adressen zuweisen.

#### **Single Node-System**

IP-Adressen müssen nic0 in Azure zugewiesen werden, bevor Sie eine Storage-VM erstellen und LIFs zuweisen.

Sie müssen eine IP-Adresse für den Daten-LIF-Zugriff und eine weitere optionale IP-Adresse für eine Storage VM (SVM)-Management-LIF erstellen. Dieses Management-LIF bietet eine Verbindung zu Management-Tools wie SnapCenter.

#### **Schritte**

- 1. Melden Sie sich im Azure-Portal an und öffnen Sie den Service **Virtual Machine**.
- 2. Klicken Sie auf den Namen der Cloud Volumes ONTAP-VM.
- 3. Klicken Sie Auf **Networking**.
- 4. Klicken Sie auf den Namen der Netzwerkschnittstelle für nic0.
- 5. Klicken Sie unter **Einstellungen** auf **IP-Konfigurationen**.
- 6. Klicken Sie Auf **Hinzufügen**.
- 7. Geben Sie einen Namen für die IP-Konfiguration ein, wählen Sie **dynamisch** und klicken Sie dann auf **OK**.
- 8. Klicken Sie auf den Namen der gerade erstellten IP-Konfiguration, ändern Sie die **Zuordnung** in **statisch** und klicken Sie auf **Speichern**.

Es empfiehlt sich, eine statische IP-Adresse zu verwenden, da eine statische IP sicherstellt, dass sich die IP-Adresse nicht ändert, was dazu beitragen kann, unnötige Ausfälle Ihrer Anwendung zu vermeiden.

Wenn Sie eine SVM-Management-LIF erstellen möchten, wiederholen Sie diese Schritte, um eine zusätzliche IP-Adresse zu erstellen.

#### **Nachdem Sie fertig sind**

Kopieren Sie die privaten IP-Adressen, die Sie gerade erstellt haben. Sie müssen diese IP-Adressen beim Erstellen von LIFs für die neue Storage-VM angeben.

### **HA-Paar**

Wie Sie IP-Adressen für ein HA-Paar zuweisen, hängt vom verwendeten Storage-Protokoll ab.

#### **ISCSI**

ISCSI-IP-Adressen müssen nic0 in Azure zugewiesen werden, bevor Sie eine Storage-VM erstellen und LIFs zuweisen. IPS für iSCSI werden nic0 und nicht dem Load Balancer zugewiesen, da iSCSI ALUA für das Failover verwendet.

Sie müssen die folgenden IP-Adressen erstellen:

- Eine IP-Adresse für LIF-Zugriff auf iSCSI-Daten von Knoten 1
- Eine IP-Adresse für LIF-Zugriff auf iSCSI-Daten von Node 2
- Eine optionale IP-Adresse für eine Storage-VM (SVM)-Management-LIF

Dieses Management-LIF bietet eine Verbindung zu Management-Tools wie SnapCenter.

#### **Schritte**

- 1. Melden Sie sich im Azure-Portal an und öffnen Sie den Service **Virtual Machine**.
- 2. Klicken Sie auf den Namen der Cloud Volumes ONTAP-VM für Node 1.
- 3. Klicken Sie Auf **Networking**.
- 4. Klicken Sie auf den Namen der Netzwerkschnittstelle für nic0.
- 5. Klicken Sie unter **Einstellungen** auf **IP-Konfigurationen**.
- 6. Klicken Sie Auf **Hinzufügen**.
- 7. Geben Sie einen Namen für die IP-Konfiguration ein, wählen Sie **dynamisch** und klicken Sie dann auf **OK**.
- 8. Klicken Sie auf den Namen der gerade erstellten IP-Konfiguration, ändern Sie die **Zuordnung** in **statisch** und klicken Sie auf **Speichern**.

Es empfiehlt sich, eine statische IP-Adresse zu verwenden, da eine statische IP sicherstellt, dass sich die IP-Adresse nicht ändert, was dazu beitragen kann, unnötige Ausfälle Ihrer Anwendung zu vermeiden.

- 9. Wiederholen Sie diese Schritte auf Knoten 2.
- 10. Wenn Sie eine SVM-Management-LIF erstellen möchten, wiederholen Sie diese Schritte auf Node 1.

#### **NFS**

Die für NFS verwendeten IP-Adressen werden im Load Balancer zugewiesen, sodass bei einem Failover-Ereignis die IP-Adressen zu dem anderen Node migriert werden können.

Sie müssen die folgenden IP-Adressen erstellen:

- Eine IP-Adresse für LIF-Zugriff auf NAS-Daten von Node 1
- Eine IP-Adresse für LIF-Zugriff auf NAS-Daten von Node 2
- Eine optionale IP-Adresse für eine Storage-VM (SVM)-Management-LIF

Die iSCSI LIFs sind für die DNS-Kommunikation erforderlich. Dazu wird ein iSCSI-LIF verwendet, da bei einem Failover keine Migration durchgeführt wird.

Dieses Management-LIF bietet eine Verbindung zu Management-Tools wie SnapCenter.

#### **Schritte**

- 1. Öffnen Sie im Azure-Portal den **Load Balancer**-Service.
- 2. Klicken Sie auf den Namen des Load Balancer für das HA-Paar.
- 3. Erstellung einer Frontend-IP-Konfiguration für den Daten-LIF-Zugriff von Node 1, eine andere für Daten-LIF-Zugriff von Node 2 und ein weiteres optionales Frontend-IP für eine Storage-VM (SVM)- Management-LIF.
	- a. Klicken Sie unter **Einstellungen** auf **Frontend IP-Konfiguration**.
	- b. Klicken Sie Auf **Hinzufügen**.
	- c. Geben Sie einen Namen für die Frontend-IP ein, wählen Sie das Subnetz für das Cloud Volumes ONTAP HA-Paar aus, lassen Sie **dynamisch** ausgewählt, und lassen Sie in Regionen mit Verfügbarkeitszonen **Zone-redundant** die Option, um sicherzustellen, dass die IP-Adresse bei Ausfall einer Zone verfügbar bleibt.

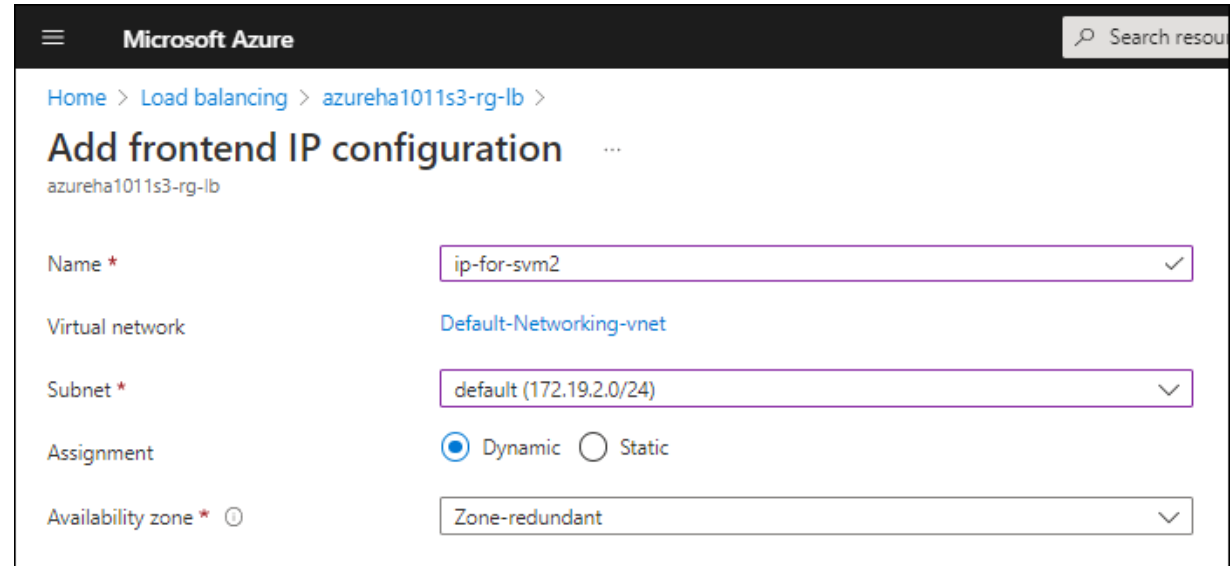

d. Klicken Sie auf den Namen der gerade erstellten Frontend-IP-Konfiguration, ändern Sie die **Zuordnung** in **statisch** und klicken Sie auf **Speichern**.

Es empfiehlt sich, eine statische IP-Adresse zu verwenden, da eine statische IP sicherstellt, dass sich die IP-Adresse nicht ändert, was dazu beitragen kann, unnötige Ausfälle Ihrer Anwendung zu vermeiden.

- 4. Fügen Sie für jede gerade erstellte Frontend-IP eine Gesundheitssonde hinzu.
	- a. Klicken Sie unter der Option **Einstellungen** des Load Balancer auf **Health Sonden**.
	- b. Klicken Sie Auf **Hinzufügen**.
	- c. Geben Sie einen Namen für die Gesundheitssonde ein, und geben Sie eine Portnummer zwischen 63005 und 65000 ein. Behalten Sie die Standardwerte für die anderen Felder bei.

Es ist wichtig, dass die Portnummer zwischen 63005 und 65000 liegt. Wenn Sie beispielsweise drei Integritätssonden erstellen, können Sie Sonden eingeben, die die Portnummern 63005, 63006 und 63007 verwenden.

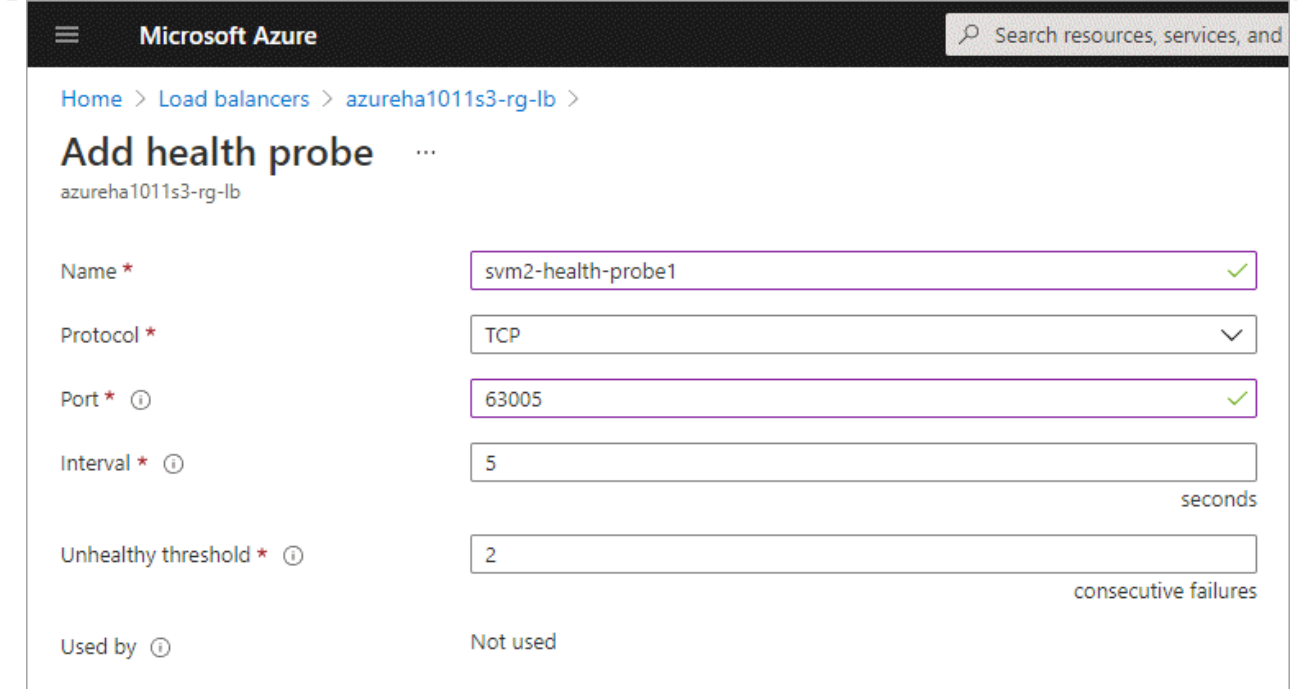

- 5. Erstellen neuer Regeln für den Lastausgleich für jedes Frontend-IP.
	- a. Klicken Sie unter dem Load Balancer **Einstellungen** auf **Load Balancing rules**.
	- b. Klicken Sie auf **Hinzufügen** und geben Sie die erforderlichen Informationen ein:
		- **Name**: Geben Sie einen Namen für die Regel ein.
		- **IP-Version**: Wählen Sie **IPv4**.
		- **Frontend IP-Adresse**: Wählen Sie eine der Front-end-IP-Adressen, die Sie gerade erstellt haben.
		- **· HA-Ports: Aktivieren Sie diese Option.**
		- **Back-End-Pool**: Behalten Sie den bereits ausgewählten Standard-Back-End-Pool.
		- **Health Probe**: Wählen Sie die Gesundheitssonde aus, die Sie für die ausgewählte Frontend-IP erstellt haben.
		- **Sitzungspersistenz**: Wählen Sie **Keine**.
		- **Schwimmende IP**: Wählen Sie **aktiviert**.

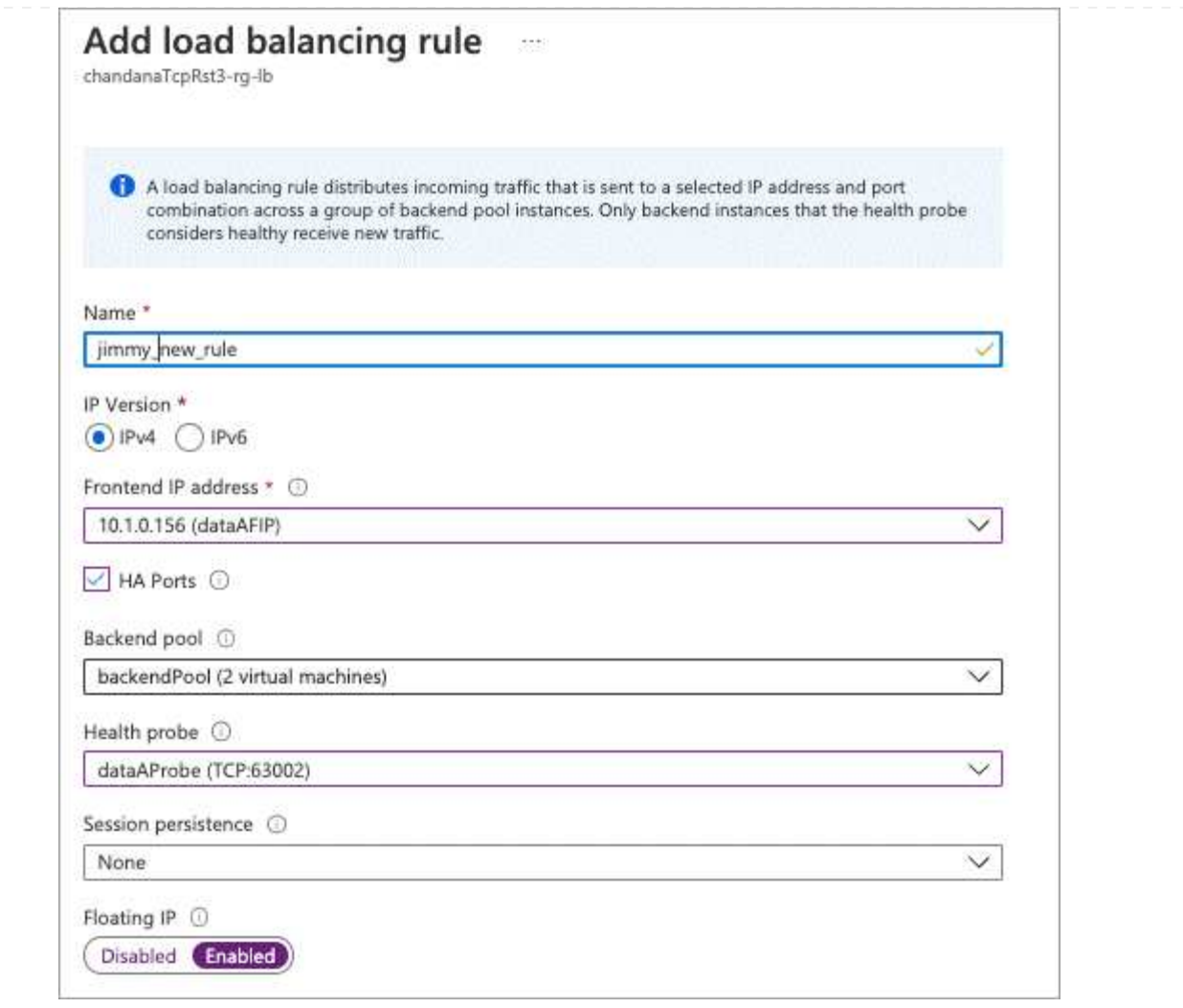

6. Stellen Sie sicher, dass die Netzwerksicherheitsgruppenregeln für Cloud Volumes ONTAP es dem Load Balancer ermöglichen, TCP-Sonden für die in Schritt 4 erstellten Gesundheitssonden zu senden. Beachten Sie, dass dies standardmäßig zulässig ist.

#### **SMB**

Die für SMB-Daten verwendeten IP-Adressen werden im Load Balancer zugewiesen, sodass die IP-Adressen bei einem Failover-Ereignis auf den anderen Node migriert werden können.

Sie müssen die folgenden IP-Adressen im Load Balancer erstellen:

- Eine IP-Adresse für LIF-Zugriff auf NAS-Daten von Node 1
- Eine IP-Adresse für LIF-Zugriff auf NAS-Daten von Node 2
- Eine IP-Adresse für eine iSCSI-LIF auf Node 1 in der jeweiligen NIC0 jeder VM
- Eine IP-Adresse für eine iSCSI-LIF auf Knoten 2

Die iSCSI LIFs sind für die DNS- und SMB-Kommunikation erforderlich. Dazu wird ein iSCSI-LIF verwendet, da bei einem Failover keine Migration durchgeführt wird.

• Eine optionale IP-Adresse für eine Storage-VM (SVM)-Management-LIF

Dieses Management-LIF bietet eine Verbindung zu Management-Tools wie SnapCenter.

#### **Schritte**

- 1. Öffnen Sie im Azure-Portal den **Load Balancer**-Service.
- 2. Klicken Sie auf den Namen des Load Balancer für das HA-Paar.
- 3. Erstellen Sie nur für die Daten und SVM-LIFs die erforderliche Anzahl von Frontend-IP-Konfigurationen:

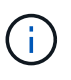

Eine Frontend-IP sollte nur unter der NIC0 für jede entsprechende SVM angelegt werden. Weitere Informationen zum Hinzufügen der IP-Adresse zum SVM NIC0 finden Sie unter "Schritt 7 [Hyperlink]".

- a. Klicken Sie unter **Einstellungen** auf **Frontend IP-Konfiguration**.
- b. Klicken Sie Auf **Hinzufügen**.
- c. Geben Sie einen Namen für die Frontend-IP ein, wählen Sie das Subnetz für das Cloud Volumes ONTAP HA-Paar aus, lassen Sie **dynamisch** ausgewählt, und lassen Sie in Regionen mit Verfügbarkeitszonen **Zone-redundant** die Option, um sicherzustellen, dass die IP-Adresse bei Ausfall einer Zone verfügbar bleibt.

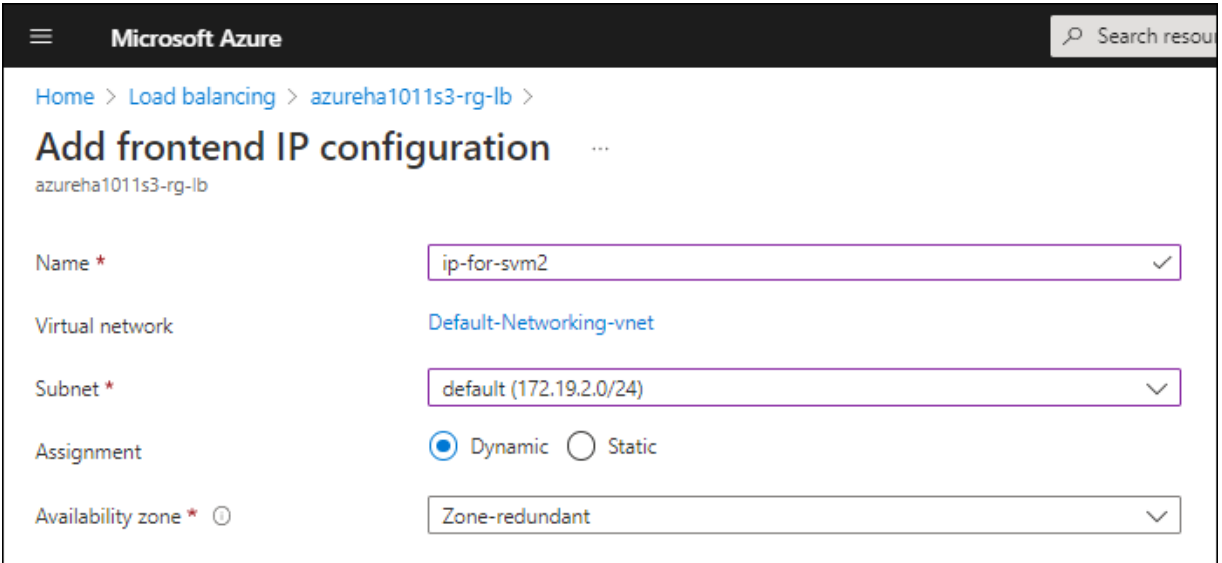

d. Klicken Sie auf den Namen der gerade erstellten Frontend-IP-Konfiguration, ändern Sie die **Zuordnung** in **statisch** und klicken Sie auf **Speichern**.

Es empfiehlt sich, eine statische IP-Adresse zu verwenden, da eine statische IP sicherstellt, dass sich die IP-Adresse nicht ändert, was dazu beitragen kann, unnötige Ausfälle Ihrer Anwendung zu vermeiden.

- 4. Fügen Sie für jede gerade erstellte Frontend-IP eine Gesundheitssonde hinzu.
	- a. Klicken Sie unter der Option **Einstellungen** des Load Balancer auf **Health Sonden**.
	- b. Klicken Sie Auf **Hinzufügen**.
	- c. Geben Sie einen Namen für die Gesundheitssonde ein, und geben Sie eine Portnummer zwischen 63005 und 65000 ein. Behalten Sie die Standardwerte für die anderen Felder bei.

Es ist wichtig, dass die Portnummer zwischen 63005 und 65000 liegt. Wenn Sie beispielsweise drei Integritätssonden erstellen, können Sie Sonden eingeben, die die Portnummern 63005, 63006 und 63007 verwenden.

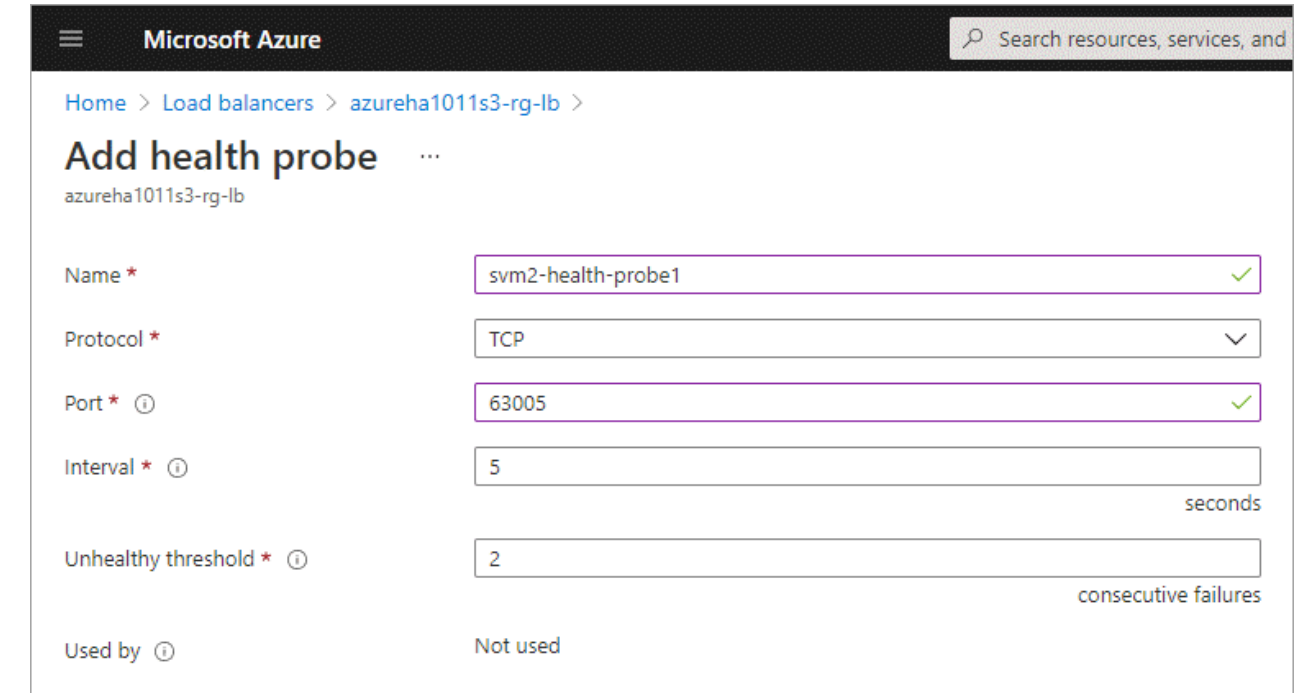

- 5. Erstellen neuer Regeln für den Lastausgleich für jedes Frontend-IP.
	- a. Klicken Sie unter dem Load Balancer **Einstellungen** auf **Load Balancing rules**.
	- b. Klicken Sie auf **Hinzufügen** und geben Sie die erforderlichen Informationen ein:
		- **Name**: Geben Sie einen Namen für die Regel ein.
		- **IP-Version**: Wählen Sie **IPv4**.
		- **Frontend IP-Adresse**: Wählen Sie eine der Front-end-IP-Adressen, die Sie gerade erstellt haben.
		- **HA-Ports**: Aktivieren Sie diese Option.
		- **Back-End-Pool**: Behalten Sie den bereits ausgewählten Standard-Back-End-Pool.
		- **Health Probe**: Wählen Sie die Gesundheitssonde aus, die Sie für die ausgewählte Frontend-IP erstellt haben.
		- **Sitzungspersistenz**: Wählen Sie **Keine**.
		- **Schwimmende IP**: Wählen Sie **aktiviert**.

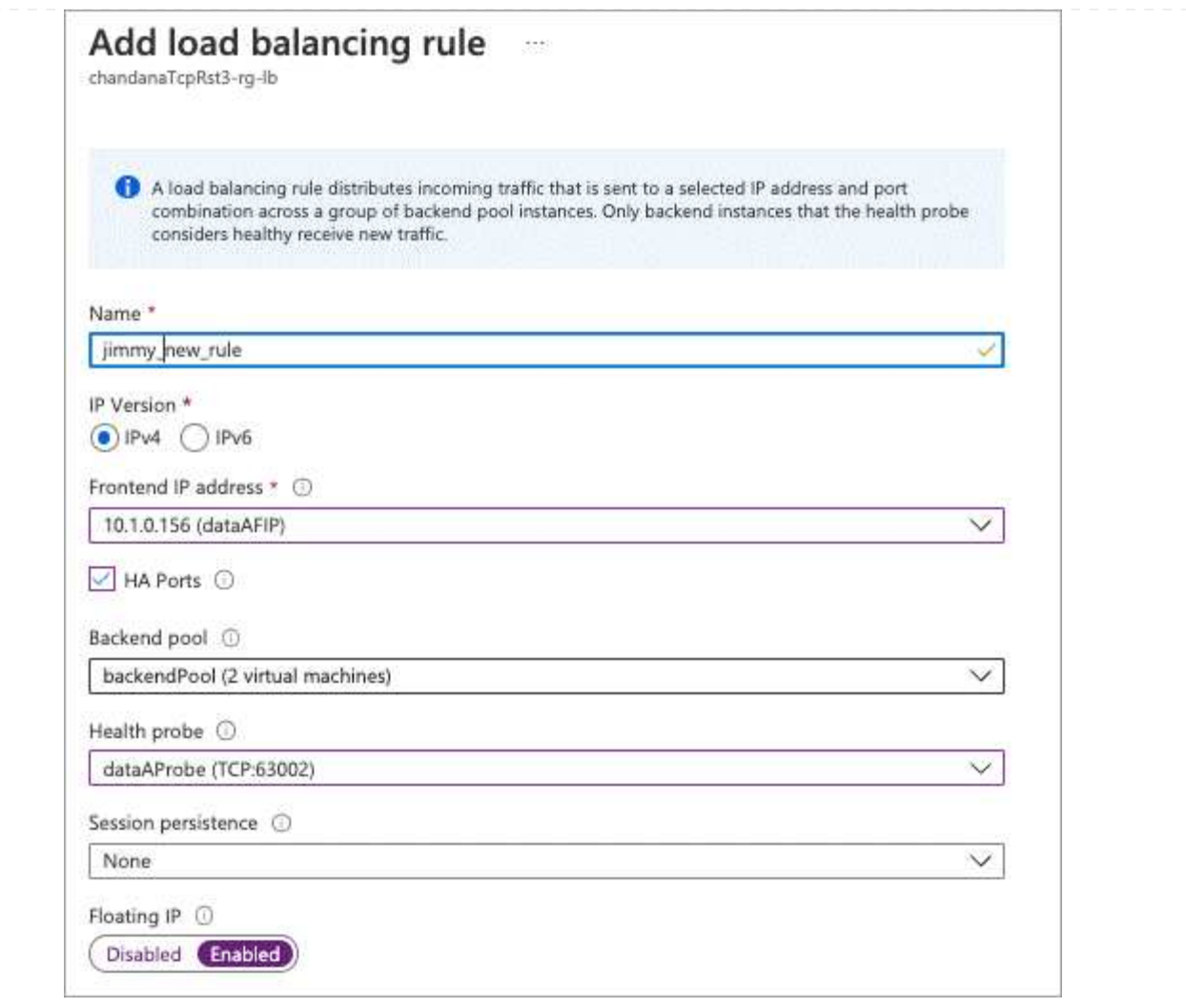

- 6. Stellen Sie sicher, dass die Netzwerksicherheitsgruppenregeln für Cloud Volumes ONTAP es dem Load Balancer ermöglichen, TCP-Sonden für die in Schritt 4 erstellten Gesundheitssonden zu senden. Beachten Sie, dass dies standardmäßig zulässig ist.
- 7. Fügen Sie für iSCSI LIFs die IP-Adresse für NIC0 hinzu.
	- a. Klicken Sie auf den Namen der Cloud Volumes ONTAP-VM.
	- b. Klicken Sie Auf **Networking**.
	- c. Klicken Sie auf den Namen der Netzwerkschnittstelle für nic0.
	- d. Klicken Sie unter Einstellungen auf **IP-Konfigurationen**.
	- e. Klicken Sie Auf **Hinzufügen**.

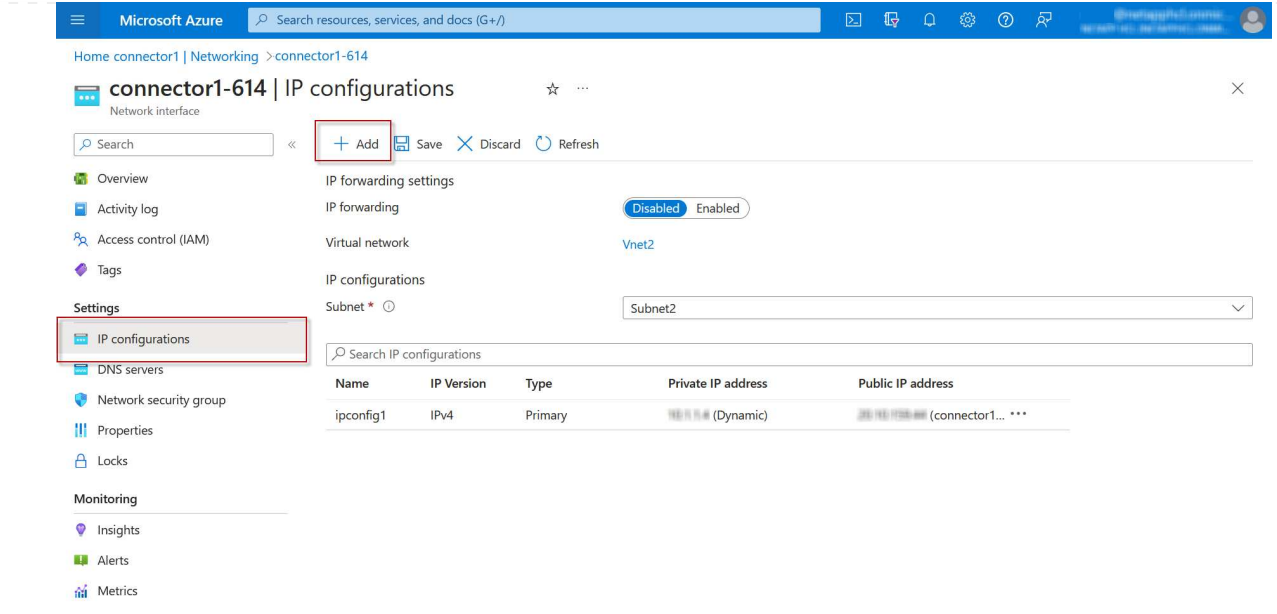

f. Geben Sie einen Namen für die IP-Konfiguration ein, wählen Sie dynamisch aus, und klicken Sie dann auf **OK**.

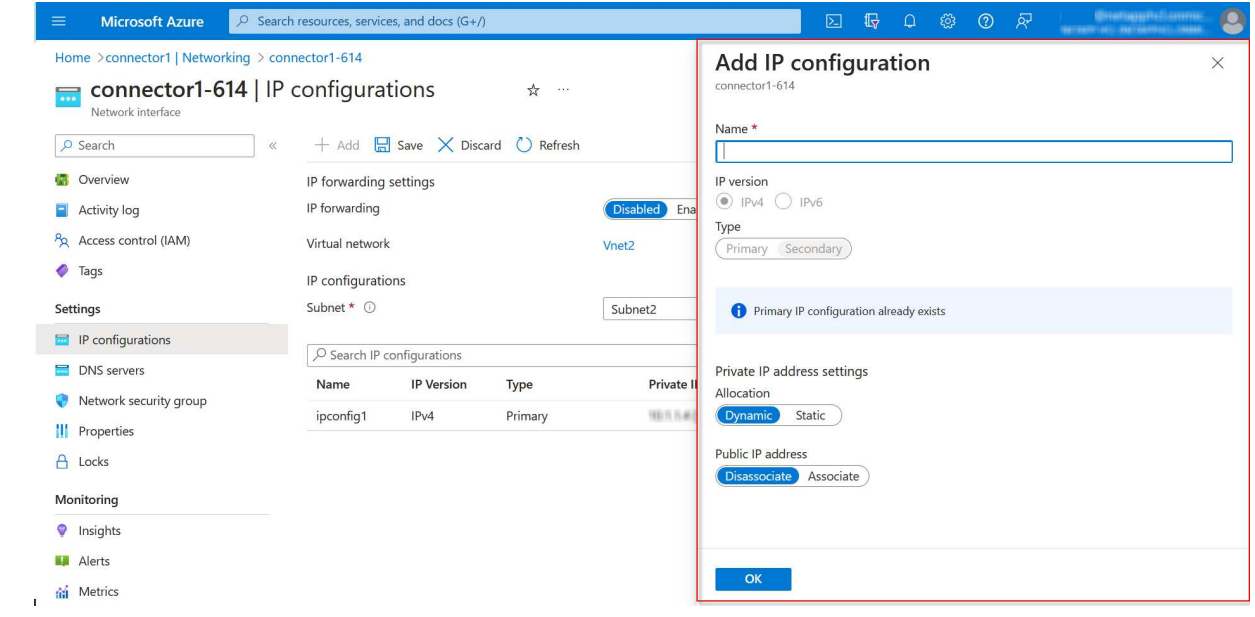

g. Klicken Sie auf den Namen der gerade erstellten IP-Konfiguration, ändern Sie die Zuweisung zu statisch und klicken Sie auf **Speichern**.

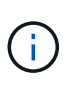

Es empfiehlt sich, eine statische IP-Adresse zu verwenden, da eine statische IP sicherstellt, dass sich die IP-Adresse nicht ändert, was dazu beitragen kann, unnötige Ausfälle Ihrer Anwendung zu vermeiden.

#### **Nachdem Sie fertig sind**

Kopieren Sie die privaten IP-Adressen, die Sie gerade erstellt haben. Sie müssen diese IP-Adressen beim Erstellen von LIFs für die neue Storage-VM angeben.

## **Erstellung einer Storage-VM und logischer Schnittstellen**

Nachdem Sie in Azure IP-Adressen zugewiesen haben, können Sie eine neue Storage-VM auf einem Single Node-System oder auf einem HA-Paar erstellen.

#### **Single Node-System**

Wie Sie eine Storage-VM und LIFs auf einem einzelnen Node-System erstellen, hängt vom verwendeten Storage-Protokoll ab.

#### **ISCSI**

Befolgen Sie diese Schritte, um eine neue Storage-VM zusammen mit den erforderlichen LIFs zu erstellen.

#### **Schritte**

1. Erstellen Sie die Storage-VM und eine Route zur Storage-VM.

```
vserver create -vserver <svm-name> -subtype default -rootvolume
<root-volume-name> -rootvolume-security-style unix
```

```
network route create -vserver <svm-name> -destination 0.0.0.0/0
-gateway <ip-of-gateway-server>
```
2. Daten-LIF erstellen:

```
network interface create -vserver <svm-name> -home-port e0a -address
<iscsi-ip-address> -netmask-length <# of mask bits> -lif <lif-name>
-home-node <name-of-node1> -data-protocol iscsi
```
3. Optional: Erstellen Sie eine Storage-VM-Management-LIF.

```
network interface create -vserver <svm-name> -lif <lif-name> -role
data -data-protocol none -address <svm-mgmt-ip-address> -netmask
-length <length> -home-node <name-of-node1> -status-admin up
-failover-policy system-defined -firewall-policy mgmt -home-port e0a
-auto-revert false -failover-group Default
```
4. Weisen Sie der Storage-VM ein oder mehrere Aggregate zu.

vserver add-aggregates -vserver svm\_2 -aggregates aggr1,aggr2

Dieser Schritt ist erforderlich, da die neue Storage-VM Zugriff auf mindestens ein Aggregat benötigt, bevor Sie Volumes auf der Storage-VM erstellen können.

#### **NFS**

Befolgen Sie diese Schritte, um eine neue Storage-VM zusammen mit den erforderlichen LIFs zu erstellen.

#### **Schritte**

1. Erstellen Sie die Storage-VM und eine Route zur Storage-VM.

vserver create -vserver <svm-name> -subtype default -rootvolume <root-volume-name> -rootvolume-security-style unix

network route create -vserver <svm-name> -destination 0.0.0.0/0 -gateway <ip-of-gateway-server>

2. Daten-LIF erstellen:

network interface create -vserver <svm-name> -lif <lif-name> -role data -data-protocol cifs,nfs -address <nas-ip-address> -netmask -length <length> -home-node <name-of-node1> -status-admin up -failover-policy disabled -firewall-policy data -home-port e0a -auto -revert true -failover-group Default

3. Optional: Erstellen Sie eine Storage-VM-Management-LIF.

```
network interface create -vserver <svm-name> -lif <lif-name> -role
data -data-protocol none -address <svm-mgmt-ip-address> -netmask
-length <length> -home-node <name-of-node1> -status-admin up
-failover-policy system-defined -firewall-policy mgmt -home-port e0a
-auto-revert false -failover-group Default
```
4. Weisen Sie der Storage-VM ein oder mehrere Aggregate zu.

vserver add-aggregates -vserver svm\_2 -aggregates aggr1,aggr2

Dieser Schritt ist erforderlich, da die neue Storage-VM Zugriff auf mindestens ein Aggregat benötigt, bevor Sie Volumes auf der Storage-VM erstellen können.

#### **SMB**

Befolgen Sie diese Schritte, um eine neue Storage-VM zusammen mit den erforderlichen LIFs zu erstellen.

#### **Schritte**

1. Erstellen Sie die Storage-VM und eine Route zur Storage-VM.

```
vserver create -vserver <svm-name> -subtype default -rootvolume
<root-volume-name> -rootvolume-security-style unix
```

```
network route create -vserver <svm-name> -destination 0.0.0.0/0
-gateway <ip-of-gateway-server>
```
2. Daten-LIF erstellen:

```
network interface create -vserver <svm-name> -lif <lif-name> -role
data -data-protocol cifs,nfs -address <nas-ip-address> -netmask
-length <length> -home-node <name-of-node1> -status-admin up
-failover-policy disabled -firewall-policy data -home-port e0a -auto
-revert true -failover-group Default
```
3. Optional: Erstellen Sie eine Storage-VM-Management-LIF.

```
network interface create -vserver <svm-name> -lif <lif-name> -role
data -data-protocol none -address <svm-mgmt-ip-address> -netmask
-length <length> -home-node <name-of-node1> -status-admin up
-failover-policy system-defined -firewall-policy mgmt -home-port e0a
-auto-revert false -failover-group Default
```
4. Weisen Sie der Storage-VM ein oder mehrere Aggregate zu.

vserver add-aggregates -vserver svm 2 -aggregates aggr1, aggr2

Dieser Schritt ist erforderlich, da die neue Storage-VM Zugriff auf mindestens ein Aggregat benötigt, bevor Sie Volumes auf der Storage-VM erstellen können.

#### **HA-Paar**

Wie Sie eine Storage-VM und LIFs auf einem HA-Paar erstellen, hängt vom verwendeten Storage-Protokoll ab.

#### **ISCSI**

Befolgen Sie diese Schritte, um eine neue Storage-VM zusammen mit den erforderlichen LIFs zu erstellen.

#### **Schritte**

1. Erstellen Sie die Storage-VM und eine Route zur Storage-VM.

```
vserver create -vserver <svm-name> -subtype default -rootvolume
<root-volume-name> -rootvolume-security-style unix
```

```
network route create -vserver <svm-name> -destination 0.0.0.0/0
-gateway <ip-of-gateway-server>
```
- 2. Daten-LIFs erstellen:
	- a. Verwenden Sie den folgenden Befehl, um eine iSCSI-LIF auf Knoten 1 zu erstellen.

```
network interface create -vserver <svm-name> -home-port e0a
-address <iscsi-ip-address> -netmask-length <# of mask bits> -lif
<lif-name> -home-node <name-of-node1> -data-protocol iscsi
```
b. Verwenden Sie den folgenden Befehl, um eine iSCSI-LIF auf Knoten 2 zu erstellen.

```
network interface create -vserver <svm-name> -home-port e0a
-address <iscsi-ip-address> -netmask-length <# of mask bits> -lif
<lif-name> -home-node <name-of-node2> -data-protocol iscsi
```
3. Optional: Erstellen Sie eine Storage-VM-Management-LIF auf Node 1.

```
network interface create -vserver <svm-name> -lif <lif-name> -role
data -data-protocol none -address <svm-mgmt-ip-address> -netmask
-length <length> -home-node <name-of-node1> -status-admin up
-failover-policy system-defined -firewall-policy mgmt -home-port e0a
-auto-revert false -failover-group Default
```
Dieses Management-LIF bietet eine Verbindung zu Management-Tools wie SnapCenter.

4. Weisen Sie der Storage-VM ein oder mehrere Aggregate zu.

vserver add-aggregates -vserver svm\_2 -aggregates aggr1,aggr2

Dieser Schritt ist erforderlich, da die neue Storage-VM Zugriff auf mindestens ein Aggregat benötigt, bevor Sie Volumes auf der Storage-VM erstellen können.

- 5. Wenn Sie Cloud Volumes ONTAP 9.11.1 oder höher verwenden, ändern Sie die Netzwerk-Service-Richtlinien für die Storage VM.
	- a. Geben Sie den folgenden Befehl ein, um auf den erweiterten Modus zuzugreifen.

::> set adv -con off

Das Ändern der Services ist erforderlich, da Cloud Volumes ONTAP sicherstellen kann, dass die iSCSI-LIF für ausgehende Managementverbindungen verwendet werden kann.

```
network interface service-policy remove-service -vserver <svm-name>
-policy default-data-files -service data-fpolicy-client
network interface service-policy remove-service -vserver <svm-name>
-policy default-data-files -service management-ad-client
network interface service-policy remove-service -vserver <svm-name>
-policy default-data-files -service management-dns-client
network interface service-policy remove-service -vserver <svm-name>
-policy default-data-files -service management-ldap-client
network interface service-policy remove-service -vserver <svm-name>
-policy default-data-files -service management-nis-client
network interface service-policy add-service -vserver <svm-name>
-policy default-data-blocks -service data-fpolicy-client
network interface service-policy add-service -vserver <svm-name>
-policy default-data-blocks -service management-ad-client
network interface service-policy add-service -vserver <svm-name>
-policy default-data-blocks -service management-dns-client
network interface service-policy add-service -vserver <svm-name>
-policy default-data-blocks -service management-ldap-client
network interface service-policy add-service -vserver <svm-name>
-policy default-data-blocks -service management-nis-client
network interface service-policy add-service -vserver <svm-name>
-policy default-data-iscsi -service data-fpolicy-client
network interface service-policy add-service -vserver <svm-name>
-policy default-data-iscsi -service management-ad-client
network interface service-policy add-service -vserver <svm-name>
-policy default-data-iscsi -service management-dns-client
network interface service-policy add-service -vserver <svm-name>
-policy default-data-iscsi -service management-ldap-client
network interface service-policy add-service -vserver <svm-name>
-policy default-data-iscsi -service management-nis-client
```
**NFS**

Befolgen Sie diese Schritte, um eine neue Storage-VM zusammen mit den erforderlichen LIFs zu erstellen.

#### **Schritte**

1. Erstellen Sie die Storage-VM und eine Route zur Storage-VM.

vserver create -vserver <svm-name> -subtype default -rootvolume <root-volume-name> -rootvolume-security-style unix

```
network route create -vserver <svm-name> -destination 0.0.0.0/0
-gateway <ip-of-gateway-server>
```
#### 2. Daten-LIFs erstellen:

a. Verwenden Sie den folgenden Befehl, um eine NAS-LIF auf Knoten 1 zu erstellen.

```
network interface create -vserver <svm-name> -lif <lif-name>
-role data -data-protocol cifs, nfs -address <nfs-cifs-ip-address>
-netmask-length <length> -home-node <name-of-node1> -status-admin
up -failover-policy system-defined -firewall-policy data -home
-port e0a -auto-revert true -failover-group Default -probe-port
<port-number-for-azure-health-probe1>
```
b. Verwenden Sie den folgenden Befehl, um eine NAS-LIF auf Knoten 2 zu erstellen.

```
network interface create -vserver <svm-name> -lif <lif-name>
-role data -data-protocol cifs,nfs -address <nfs-cifs-ip-address>
-netmask-length <length> -home-node <name-of-node2> -status-admin
up -failover-policy system-defined -firewall-policy data -home
-port e0a -auto-revert true -failover-group Default -probe-port
<port-number-for-azure-health-probe2>
```
- 3. ISCSI LIFs erstellen, um DNS-Kommunikation bereitzustellen:
	- a. Verwenden Sie den folgenden Befehl, um eine iSCSI-LIF auf Knoten 1 zu erstellen.

```
network interface create -vserver <svm-name> -home-port e0a
-address <iscsi-ip-address> -netmask-length <# of mask bits> -lif
<lif-name> -home-node <name-of-node1> -data-protocol iscsi
```
b. Verwenden Sie den folgenden Befehl, um eine iSCSI-LIF auf Knoten 2 zu erstellen.

```
network interface create -vserver <svm-name> -home-port e0a
-address <iscsi-ip-address> -netmask-length <# of mask bits> -lif
<lif-name> -home-node <name-of-node2> -data-protocol iscsi
```
4. Optional: Erstellen Sie eine Storage-VM-Management-LIF auf Node 1.

network interface create -vserver <svm-name> -lif <lif-name> -role data -data-protocol none -address <svm-mgmt-ip-address> -netmask -length <length> -home-node <name-of-node1> -status-admin up -failover-policy system-defined -firewall-policy mgmt -home-port e0a -auto-revert false -failover-group Default -probe-port <port-numberfor-azure-health-probe3>

Dieses Management-LIF bietet eine Verbindung zu Management-Tools wie SnapCenter.

5. Optional: Erstellen Sie eine Storage-VM-Management-LIF auf Node 1.

```
network interface create -vserver <svm-name> -lif <lif-name> -role
data -data-protocol none -address <svm-mgmt-ip-address> -netmask
-length <length> -home-node <name-of-node1> -status-admin up
-failover-policy system-defined -firewall-policy mgmt -home-port e0a
-auto-revert false -failover-group Default -probe-port <port-number-
for-azure-health-probe3>
```
Dieses Management-LIF bietet eine Verbindung zu Management-Tools wie SnapCenter.

6. Weisen Sie der Storage-VM ein oder mehrere Aggregate zu.

vserver add-aggregates -vserver svm 2 -aggregates aggr1, aggr2

Dieser Schritt ist erforderlich, da die neue Storage-VM Zugriff auf mindestens ein Aggregat benötigt, bevor Sie Volumes auf der Storage-VM erstellen können.

- 7. Wenn Sie Cloud Volumes ONTAP 9.11.1 oder höher verwenden, ändern Sie die Netzwerk-Service-Richtlinien für die Storage VM.
	- a. Geben Sie den folgenden Befehl ein, um auf den erweiterten Modus zuzugreifen.

::> set adv -con off

Das Ändern der Services ist erforderlich, da Cloud Volumes ONTAP sicherstellen kann, dass die iSCSI-LIF für ausgehende Managementverbindungen verwendet werden kann.

network interface service-policy remove-service -vserver <svm-name> -policy default-data-files -service data-fpolicy-client network interface service-policy remove-service -vserver <svm-name> -policy default-data-files -service management-ad-client network interface service-policy remove-service -vserver <svm-name> -policy default-data-files -service management-dns-client network interface service-policy remove-service -vserver <svm-name> -policy default-data-files -service management-ldap-client network interface service-policy remove-service -vserver <svm-name> -policy default-data-files -service management-nis-client network interface service-policy add-service -vserver <svm-name> -policy default-data-blocks -service data-fpolicy-client network interface service-policy add-service -vserver <svm-name> -policy default-data-blocks -service management-ad-client network interface service-policy add-service -vserver <svm-name> -policy default-data-blocks -service management-dns-client network interface service-policy add-service -vserver <svm-name> -policy default-data-blocks -service management-ldap-client network interface service-policy add-service -vserver <svm-name> -policy default-data-blocks -service management-nis-client network interface service-policy add-service -vserver <svm-name> -policy default-data-iscsi -service data-fpolicy-client network interface service-policy add-service -vserver <svm-name> -policy default-data-iscsi -service management-ad-client network interface service-policy add-service -vserver <svm-name> -policy default-data-iscsi -service management-dns-client network interface service-policy add-service -vserver <svm-name> -policy default-data-iscsi -service management-ldap-client network interface service-policy add-service -vserver <svm-name> -policy default-data-iscsi -service management-nis-client

#### **SMB**

Befolgen Sie diese Schritte, um eine neue Storage-VM zusammen mit den erforderlichen LIFs zu erstellen.

#### **Schritte**

1. Erstellen Sie die Storage-VM und eine Route zur Storage-VM.

```
vserver create -vserver <svm-name> -subtype default -rootvolume
<root-volume-name> -rootvolume-security-style unix
```

```
network route create -vserver <svm-name> -destination 0.0.0.0/0
-gateway <ip-of-gateway-server>
```
- 2. NAS-Daten-LIFs erstellen:
	- a. Verwenden Sie den folgenden Befehl, um eine NAS-LIF auf Knoten 1 zu erstellen.

```
network interface create -vserver <svm-name> -lif <lif-name>
-role data -data-protocol cifs, nfs -address <nfs-cifs-ip-address>
-netmask-length <length> -home-node <name-of-node1> -status-admin
up -failover-policy system-defined -firewall-policy data -home
-port e0a -auto-revert true -failover-group Default -probe-port
<port-number-for-azure-health-probe1>
```
b. Verwenden Sie den folgenden Befehl, um eine NAS-LIF auf Knoten 2 zu erstellen.

```
network interface create -vserver <svm-name> -lif <lif-name>
-role data -data-protocol cifs, nfs -address <nfs-cifs-ip-address>
-netmask-length <length> -home-node <name-of-node2> -status-admin
up -failover-policy system-defined -firewall-policy data -home
-port e0a -auto-revert true -failover-group Default -probe-port
<port-number-for-azure-health-probe2>
```
- 3. ISCSI LIFs erstellen, um DNS-Kommunikation bereitzustellen:
	- a. Verwenden Sie den folgenden Befehl, um eine iSCSI-LIF auf Knoten 1 zu erstellen.

```
network interface create -vserver <svm-name> -home-port e0a
-address <iscsi-ip-address> -netmask-length <# of mask bits> -lif
<lif-name> -home-node <name-of-node1> -data-protocol iscsi
```
b. Verwenden Sie den folgenden Befehl, um eine iSCSI-LIF auf Knoten 2 zu erstellen.

```
network interface create -vserver <svm-name> -home-port e0a
-address <iscsi-ip-address> -netmask-length <# of mask bits> -lif
<lif-name> -home-node <name-of-node2> -data-protocol iscsi
```
4. Optional: Erstellen Sie eine Storage-VM-Management-LIF auf Node 1.

network interface create -vserver <svm-name> -lif <lif-name> -role data -data-protocol none -address <svm-mgmt-ip-address> -netmask -length <length> -home-node <name-of-node1> -status-admin up -failover-policy system-defined -firewall-policy mgmt -home-port e0a -auto-revert false -failover-group Default -probe-port <port-numberfor-azure-health-probe3>

Dieses Management-LIF bietet eine Verbindung zu Management-Tools wie SnapCenter.

5. Weisen Sie der Storage-VM ein oder mehrere Aggregate zu.

vserver add-aggregates -vserver svm 2 -aggregates aggr1, aggr2

Dieser Schritt ist erforderlich, da die neue Storage-VM Zugriff auf mindestens ein Aggregat benötigt, bevor Sie Volumes auf der Storage-VM erstellen können.

- 6. Wenn Sie Cloud Volumes ONTAP 9.11.1 oder höher verwenden, ändern Sie die Netzwerk-Service-Richtlinien für die Storage VM.
	- a. Geben Sie den folgenden Befehl ein, um auf den erweiterten Modus zuzugreifen.

::> set adv -con off

Das Ändern der Services ist erforderlich, da Cloud Volumes ONTAP sicherstellen kann, dass die iSCSI-LIF für ausgehende Managementverbindungen verwendet werden kann.

network interface service-policy remove-service -vserver <svm-name> -policy default-data-files -service data-fpolicy-client network interface service-policy remove-service -vserver <svm-name> -policy default-data-files -service management-ad-client network interface service-policy remove-service -vserver <svm-name> -policy default-data-files -service management-dns-client network interface service-policy remove-service -vserver <svm-name> -policy default-data-files -service management-ldap-client network interface service-policy remove-service -vserver <svm-name> -policy default-data-files -service management-nis-client network interface service-policy add-service -vserver <svm-name> -policy default-data-blocks -service data-fpolicy-client network interface service-policy add-service -vserver <svm-name> -policy default-data-blocks -service management-ad-client network interface service-policy add-service -vserver <svm-name> -policy default-data-blocks -service management-dns-client network interface service-policy add-service -vserver <svm-name> -policy default-data-blocks -service management-ldap-client network interface service-policy add-service -vserver <svm-name> -policy default-data-blocks -service management-nis-client network interface service-policy add-service -vserver <svm-name> -policy default-data-iscsi -service data-fpolicy-client network interface service-policy add-service -vserver <svm-name> -policy default-data-iscsi -service management-ad-client network interface service-policy add-service -vserver <svm-name> -policy default-data-iscsi -service management-dns-client network interface service-policy add-service -vserver <svm-name> -policy default-data-iscsi -service management-ldap-client network interface service-policy add-service -vserver <svm-name> -policy default-data-iscsi -service management-nis-client

#### **Was kommt als Nächstes?**

Nachdem Sie eine Storage VM auf einem HA-Paar erstellt haben, warten Sie am besten 12 Stunden, bevor Sie Storage auf dieser SVM bereitstellen. Ab Version Cloud Volumes ONTAP 9.10.1 scannt BlueXP die Einstellungen für den Load Balancer eines HA-Paars in einem 12-Stunden-Intervall. Wenn neue SVMs vorhanden sind, aktiviert BlueXP eine Einstellung für kürzere ungeplante Failover.

## <span id="page-33-0"></span>**Erstellen Sie Daten-Serving-Storage VMs für Cloud Volumes ONTAP in Google Cloud**

Eine Storage VM ist eine Virtual Machine, die in ONTAP ausgeführt wird und Ihren Kunden Storage und Datenservices zur Verfügung stellt. Vielleicht wissen Sie das als *SVM* oder *vServer*. Cloud Volumes ONTAP ist standardmäßig mit einer Storage-VM konfiguriert, aber einige Konfigurationen unterstützen zusätzliche Storage-VMs.

## **Unterstützte Anzahl von Storage-VMs**

In Google Cloud werden ab Version 9.11.1 mehrere Storage-VMs mit spezifischen Cloud Volumes ONTAP Konfigurationen unterstützt. Wechseln Sie zum ["Versionshinweise zu Cloud Volumes ONTAP"](https://docs.netapp.com/us-en/cloud-volumes-ontap-relnotes/index.html) Um zu überprüfen, wie viele Storage VMs für Ihre Cloud Volumes ONTAP-Version unterstützt werden.

Alle anderen Cloud Volumes ONTAP Konfigurationen unterstützen eine Storage-VM mit Datenbereitstellung und eine Ziel-Storage-VM für die Disaster Recovery. Sie können die Ziel-Storage-VM für Datenzugriff aktivieren, wenn es einen Ausfall auf der Quell-Storage-VM gibt.

## **Erstellen einer Storage-VM**

Wenn Ihre Lizenz unterstützt wird, können Sie mehrere Storage-VMs auf einem System mit einzelnen Nodes oder auf einem HA-Paar erstellen. Beachten Sie, dass Sie die BlueXP API zum Erstellen einer Storage-VM auf einem HA-Paar verwenden müssen, während Sie mit der CLI oder mit System Manager eine Storage-VM auf einem System mit einem einzelnen Node erstellen können.

#### **Single Node-System**

Mit diesen Schritten wird eine neue Storage-VM auf einem System mit einem einzelnen Node mithilfe der CLI erstellt. Eine private IP-Adresse ist erforderlich, um eine Daten-LIF zu erstellen, und eine weitere optionale private IP-Adresse ist erforderlich, um eine Management-LIF zu erstellen.

#### **Schritte**

1. Gehen Sie in Google Cloud zur Cloud Volumes ONTAP-Instanz und fügen Sie nic0 für jede LIF eine IP-Adresse hinzu.

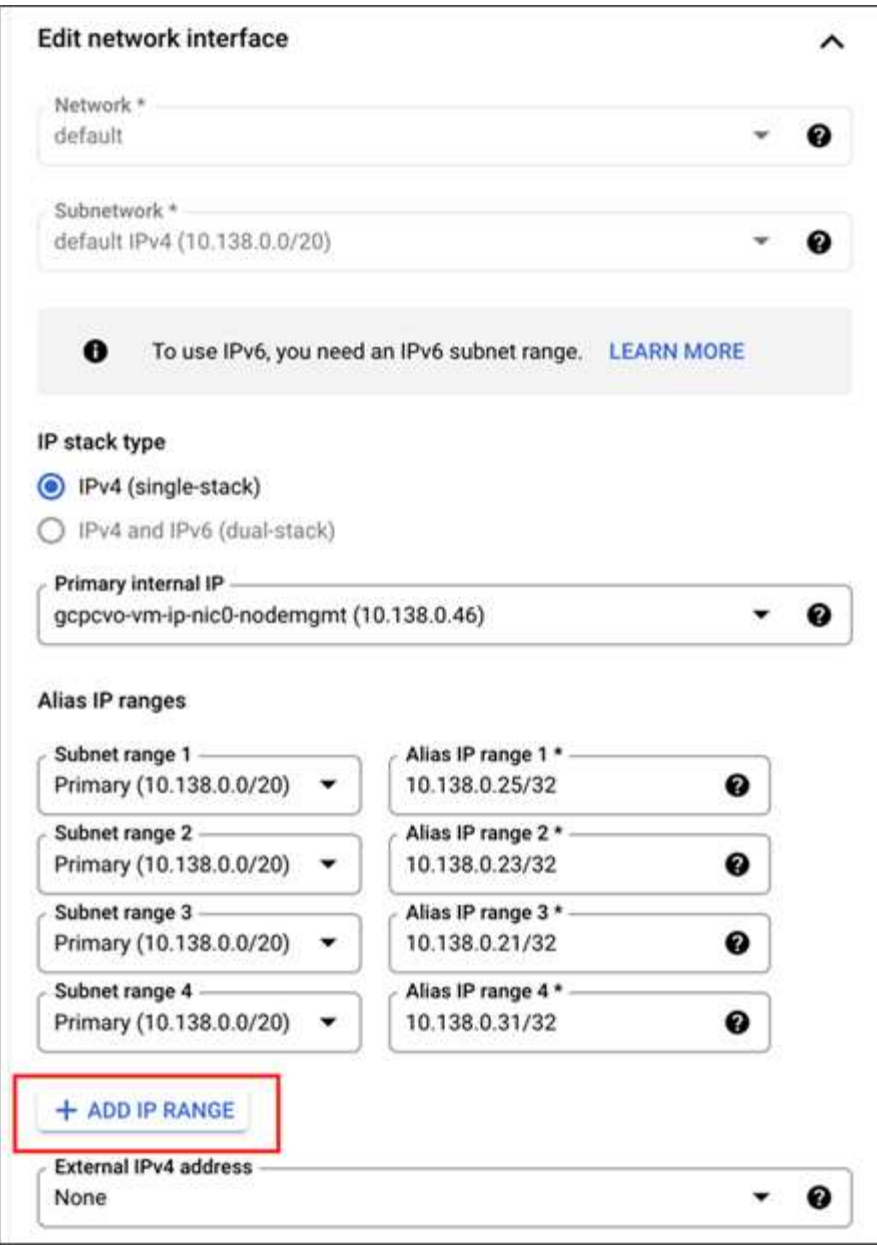

Sie benötigen eine IP-Adresse für eine Daten-LIF und eine andere optionale IP-Adresse, wenn Sie eine Management-LIF auf der Storage-VM erstellen möchten.

["Google Cloud Dokumentation: Hinzufügen von Alias-IP-Bereichen zu einer bestehenden Instanz"](https://cloud.google.com/vpc/docs/configure-alias-ip-ranges#adding_alias_ip_ranges_to_an_existing_instance)

2. Erstellen Sie die Storage-VM und eine Route zur Storage-VM.

```
vserver create -vserver <svm-name> -subtype default -rootvolume <root-
volume-name> -rootvolume-security-style unix
```
network route create -destination 0.0.0.0/0 -vserver <svm-name> -gateway <ip-of-gateway-server>

3. Erstellen Sie eine Daten-LIF, indem Sie die IP-Adresse angeben, die Sie in Google Cloud hinzugefügt haben.

#### **ISCSI**

```
network interface create -vserver <svm-name> -home-port e0a -address
<iscsi-ip-address> -lif <lif-name> -home-node <name-of-node1> -data
-protocol iscsi
```
#### **NFS oder SMB**

network interface create -vserver <svm-name> -lif <lif-name> -role data -data-protocol cifs,nfs -address <nfs-ip-address> -netmask -length <length> -home-node <name-of-node1> -status-admin up -failover-policy disabled -firewall-policy data -home-port e0a -auto -revert true -failover-group Default

4. Optional: Erstellen Sie eine Storage-VM-Management-LIF, indem Sie die IP-Adresse angeben, die Sie in Google Cloud hinzugefügt haben.

```
network interface create -vserver <svm-name> -lif <lif-name> -role data
-data-protocol none -address <svm-mgmt-ip-address> -netmask-length
<length> -home-node <name-of-node1> -status-admin up -failover-policy
system-defined -firewall-policy mgmt -home-port e0a -auto-revert false
-failover-group Default
```
5. Weisen Sie der Storage-VM ein oder mehrere Aggregate zu.

vserver add-aggregates -vserver <svm-name> -aggregates <aggr1,aggr2>

Dieser Schritt ist erforderlich, da die neue Storage-VM Zugriff auf mindestens ein Aggregat benötigt, bevor Sie Volumes auf der Storage-VM erstellen können.

#### **HA-Paar**

Sie müssen die BlueXP API verwenden, um eine Speicher-VM auf einem Cloud Volumes ONTAP-System in Google Cloud zu erstellen. Die Verwendung der API (und nicht System Manager oder die CLI) ist erforderlich, da BlueXP die Storage VM mit den erforderlichen LIF-Diensten konfiguriert, sowie eine für die ausgehende SMB/CIFS-Kommunikation erforderliche iSCSI-LIF.

Beachten Sie, dass BlueXP die erforderlichen IP-Adressen in Google Cloud zuweist und die Storage VM mit einer Daten-LIF für SMB/NFS-Zugriff und einer iSCSI LIF für ausgehende SMB-Kommunikation erstellt.

#### **Erforderliche Google Cloud Berechtigungen**

Für den Connector sind bestimmte Berechtigungen erforderlich, um Storage-VMs für Cloud Volumes ONTAP

HA-Paare zu erstellen und zu managen. Die erforderlichen Berechtigungen sind in enthalten ["Die von NetApp](https://docs.netapp.com/us-en/bluexp-setup-admin/reference-permissions-gcp.html) [bereitgestellten Richtlinien"](https://docs.netapp.com/us-en/bluexp-setup-admin/reference-permissions-gcp.html).

#### **Schritte**

1. Verwenden Sie den folgenden API-Aufruf, um eine Storage-VM zu erstellen:

POST /occm/api/gcp/ha/working-environments/{WE\_ID}/svm/

Der Anforderungsgremium sollte Folgendes umfassen:

```
{ "svmName": "myNewSvm1" }
```
### **Managen Sie Storage VMs auf HA-Paaren**

Die BlueXP API unterstützt auch das Umbenennen und Löschen von Storage-VMs auf HA-Paaren.

#### **Benennen Sie eine Storage-VM um**

Bei Bedarf können Sie den Namen einer Storage-VM jederzeit ändern.

#### **Schritte**

1. Verwenden Sie den folgenden API-Aufruf, um eine Storage-VM umzubenennen:

PUT /occm/api/gcp/ha/working-environments/{WE\_ID}/svm

Der Anforderungsgremium sollte Folgendes umfassen:

```
{
"svmNewName": "newSvmName",
"svmName": "oldSvmName"
}
```
#### **Löschen einer Speicher-VM**

Wenn Sie keine Storage-VM mehr benötigen, können Sie sie aus Cloud Volumes ONTAP löschen.

#### **Schritte**

1. Verwenden Sie den folgenden API-Aufruf, um eine Storage-VM zu löschen:

```
DELETE /occm/api/gcp/ha/working-environments/{WE_ID}/svm/{SVM_NAME}
```
## <span id="page-37-0"></span>**Disaster Recovery für SVMs einrichten**

BlueXP bietet keine Unterstützung für die Einrichtung oder Orchestrierung von Disaster Recovery für Storage VMs (SVM). Sie müssen System Manager oder die CLI verwenden.

Wenn Sie die SnapMirror SVM-Replizierung zwischen zwei Cloud Volumes ONTAP Systemen einrichten, muss

die Replizierung zwischen zwei HA-Paar-Systemen oder zwei Single Node-Systemen erfolgen. Sie können keine SnapMirror SVM-Replizierung zwischen einem HA-Paar und einem System mit einem einzelnen Node einrichten.

CLI-Anweisungen finden Sie in den folgenden Dokumenten.

- ["Express Guide zur Vorbereitung des SVM-Disaster Recovery"](https://library.netapp.com/ecm/ecm_get_file/ECMLP2839856)
- ["SVM Disaster Recovery Express Guide"](https://library.netapp.com/ecm/ecm_get_file/ECMLP2839857)

#### **Copyright-Informationen**

Copyright © 2024 NetApp. Alle Rechte vorbehalten. Gedruckt in den USA. Dieses urheberrechtlich geschützte Dokument darf ohne die vorherige schriftliche Genehmigung des Urheberrechtsinhabers in keiner Form und durch keine Mittel – weder grafische noch elektronische oder mechanische, einschließlich Fotokopieren, Aufnehmen oder Speichern in einem elektronischen Abrufsystem – auch nicht in Teilen, vervielfältigt werden.

Software, die von urheberrechtlich geschütztem NetApp Material abgeleitet wird, unterliegt der folgenden Lizenz und dem folgenden Haftungsausschluss:

DIE VORLIEGENDE SOFTWARE WIRD IN DER VORLIEGENDEN FORM VON NETAPP ZUR VERFÜGUNG GESTELLT, D. H. OHNE JEGLICHE EXPLIZITE ODER IMPLIZITE GEWÄHRLEISTUNG, EINSCHLIESSLICH, JEDOCH NICHT BESCHRÄNKT AUF DIE STILLSCHWEIGENDE GEWÄHRLEISTUNG DER MARKTGÄNGIGKEIT UND EIGNUNG FÜR EINEN BESTIMMTEN ZWECK, DIE HIERMIT AUSGESCHLOSSEN WERDEN. NETAPP ÜBERNIMMT KEINERLEI HAFTUNG FÜR DIREKTE, INDIREKTE, ZUFÄLLIGE, BESONDERE, BEISPIELHAFTE SCHÄDEN ODER FOLGESCHÄDEN (EINSCHLIESSLICH, JEDOCH NICHT BESCHRÄNKT AUF DIE BESCHAFFUNG VON ERSATZWAREN ODER -DIENSTLEISTUNGEN, NUTZUNGS-, DATEN- ODER GEWINNVERLUSTE ODER UNTERBRECHUNG DES GESCHÄFTSBETRIEBS), UNABHÄNGIG DAVON, WIE SIE VERURSACHT WURDEN UND AUF WELCHER HAFTUNGSTHEORIE SIE BERUHEN, OB AUS VERTRAGLICH FESTGELEGTER HAFTUNG, VERSCHULDENSUNABHÄNGIGER HAFTUNG ODER DELIKTSHAFTUNG (EINSCHLIESSLICH FAHRLÄSSIGKEIT ODER AUF ANDEREM WEGE), DIE IN IRGENDEINER WEISE AUS DER NUTZUNG DIESER SOFTWARE RESULTIEREN, SELBST WENN AUF DIE MÖGLICHKEIT DERARTIGER SCHÄDEN HINGEWIESEN WURDE.

NetApp behält sich das Recht vor, die hierin beschriebenen Produkte jederzeit und ohne Vorankündigung zu ändern. NetApp übernimmt keine Verantwortung oder Haftung, die sich aus der Verwendung der hier beschriebenen Produkte ergibt, es sei denn, NetApp hat dem ausdrücklich in schriftlicher Form zugestimmt. Die Verwendung oder der Erwerb dieses Produkts stellt keine Lizenzierung im Rahmen eines Patentrechts, Markenrechts oder eines anderen Rechts an geistigem Eigentum von NetApp dar.

Das in diesem Dokument beschriebene Produkt kann durch ein oder mehrere US-amerikanische Patente, ausländische Patente oder anhängige Patentanmeldungen geschützt sein.

ERLÄUTERUNG ZU "RESTRICTED RIGHTS": Nutzung, Vervielfältigung oder Offenlegung durch die US-Regierung unterliegt den Einschränkungen gemäß Unterabschnitt (b)(3) der Klausel "Rights in Technical Data – Noncommercial Items" in DFARS 252.227-7013 (Februar 2014) und FAR 52.227-19 (Dezember 2007).

Die hierin enthaltenen Daten beziehen sich auf ein kommerzielles Produkt und/oder einen kommerziellen Service (wie in FAR 2.101 definiert) und sind Eigentum von NetApp, Inc. Alle technischen Daten und die Computersoftware von NetApp, die unter diesem Vertrag bereitgestellt werden, sind gewerblicher Natur und wurden ausschließlich unter Verwendung privater Mittel entwickelt. Die US-Regierung besitzt eine nicht ausschließliche, nicht übertragbare, nicht unterlizenzierbare, weltweite, limitierte unwiderrufliche Lizenz zur Nutzung der Daten nur in Verbindung mit und zur Unterstützung des Vertrags der US-Regierung, unter dem die Daten bereitgestellt wurden. Sofern in den vorliegenden Bedingungen nicht anders angegeben, dürfen die Daten ohne vorherige schriftliche Genehmigung von NetApp, Inc. nicht verwendet, offengelegt, vervielfältigt, geändert, aufgeführt oder angezeigt werden. Die Lizenzrechte der US-Regierung für das US-Verteidigungsministerium sind auf die in DFARS-Klausel 252.227-7015(b) (Februar 2014) genannten Rechte beschränkt.

#### **Markeninformationen**

NETAPP, das NETAPP Logo und die unter [http://www.netapp.com/TM](http://www.netapp.com/TM\) aufgeführten Marken sind Marken von NetApp, Inc. Andere Firmen und Produktnamen können Marken der jeweiligen Eigentümer sein.